### **Keyboard Layout TommySoftware**® **Tek Illustrator 3.1**

(Sorted by key groups)

## Alphanumeric Keys<sup>3</sup>

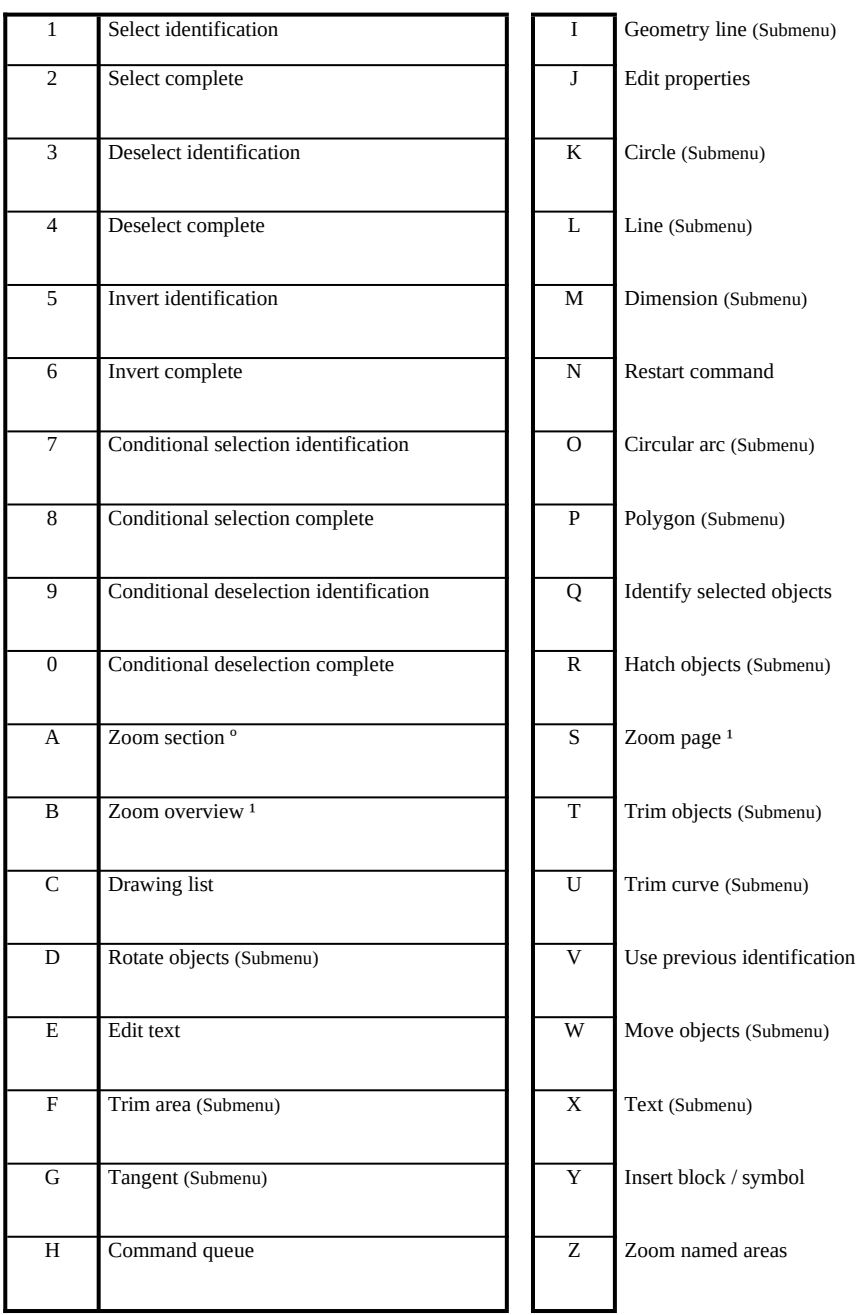

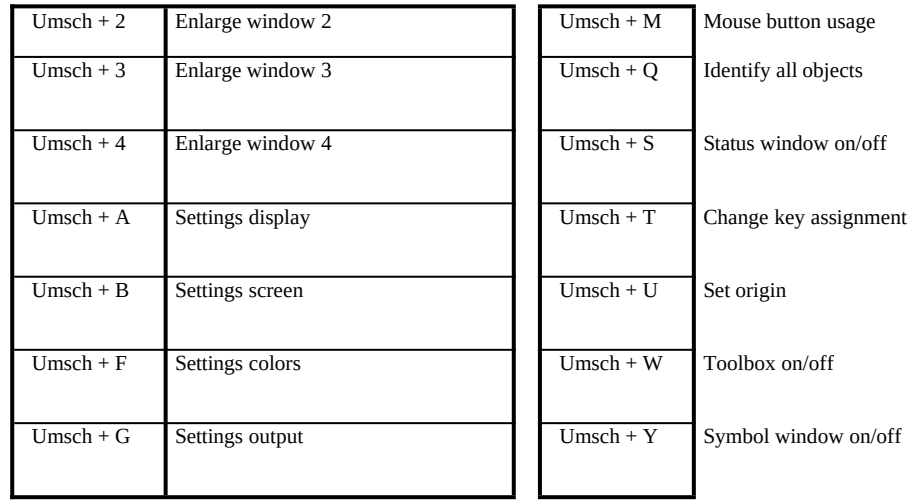

#### Function Keys

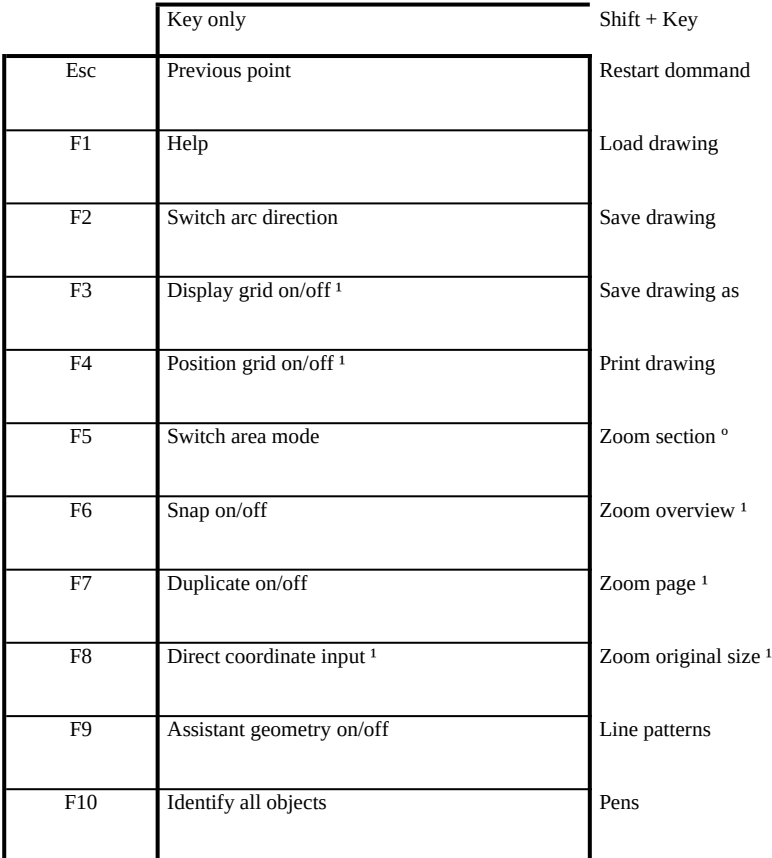

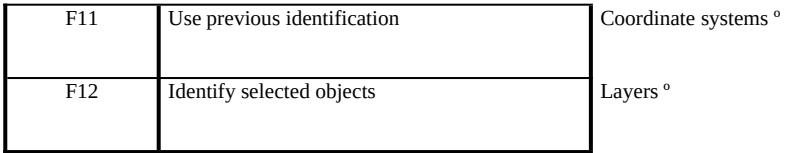

### Shift Keys

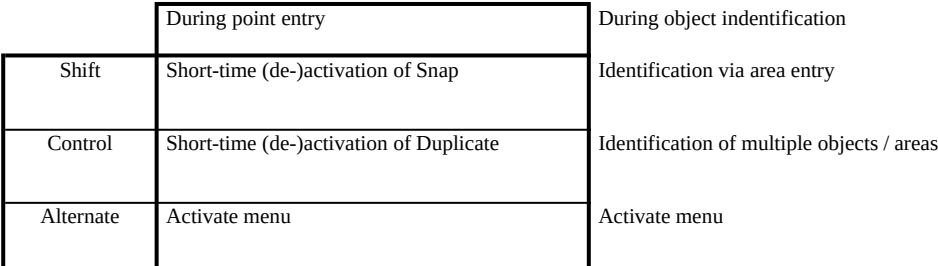

## Cursor Movement Keys

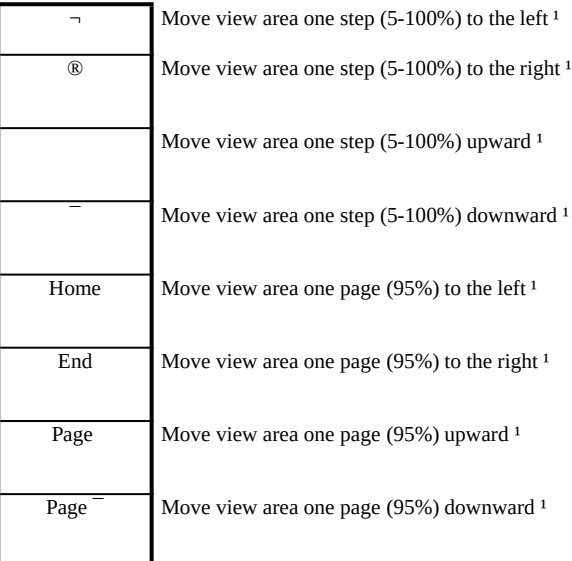

# Keys in Numeric Keypad

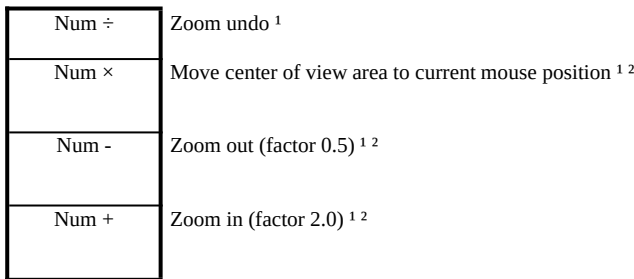

#### Other Keys

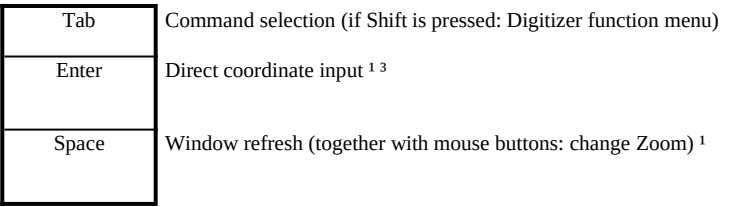

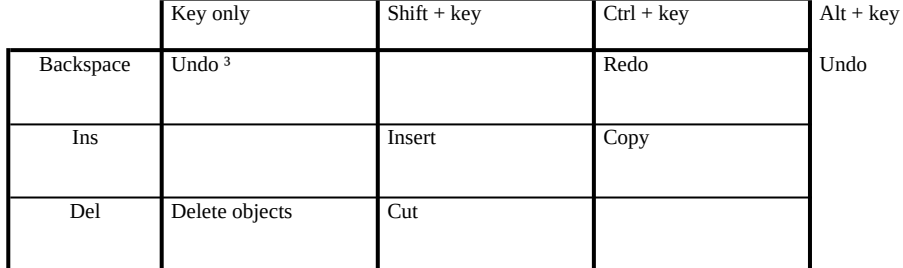

#### Mouse Buttons

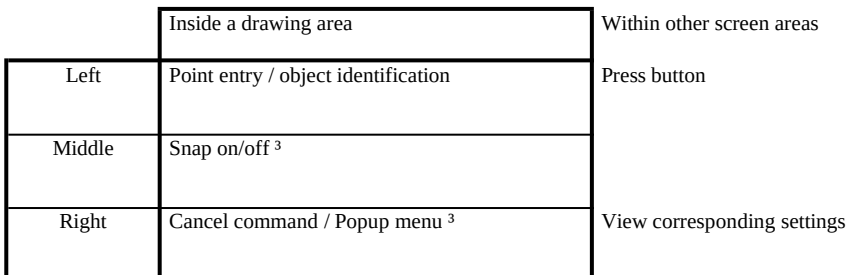

º = Applies to the active window  $1 =$  Applies to the window the mouse is in, else to the active window ² = Works only if the mouse is inside a drawing area  $3 =$  Key can be re-defined by the user

(RWL 0564)

### **Keyboard Layout TommySoftware**® **Tek Illustrator 3.1**

(Sorted by command groups)

View / Zoom

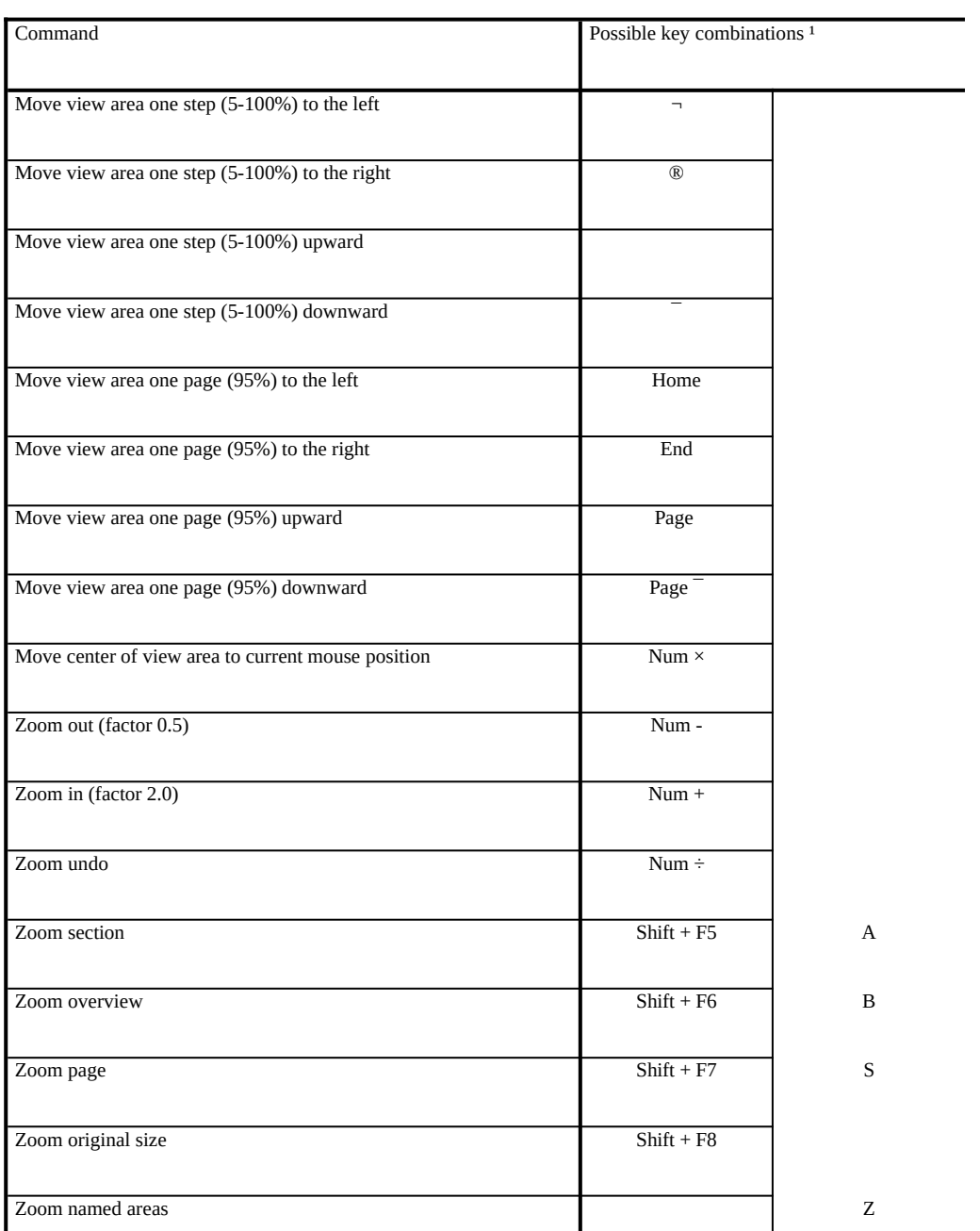

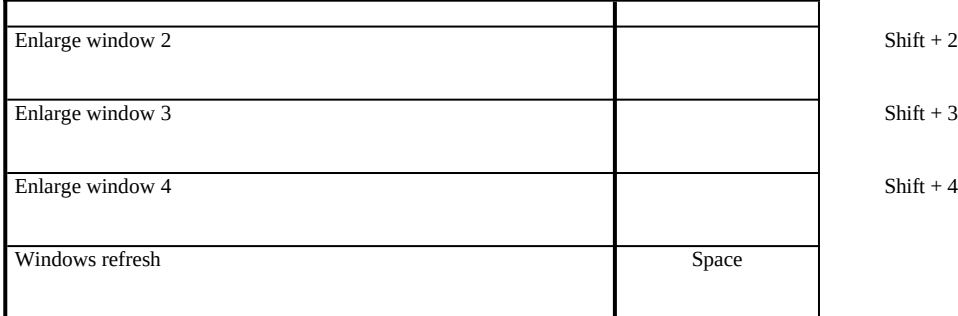

## Selection / Object Identification

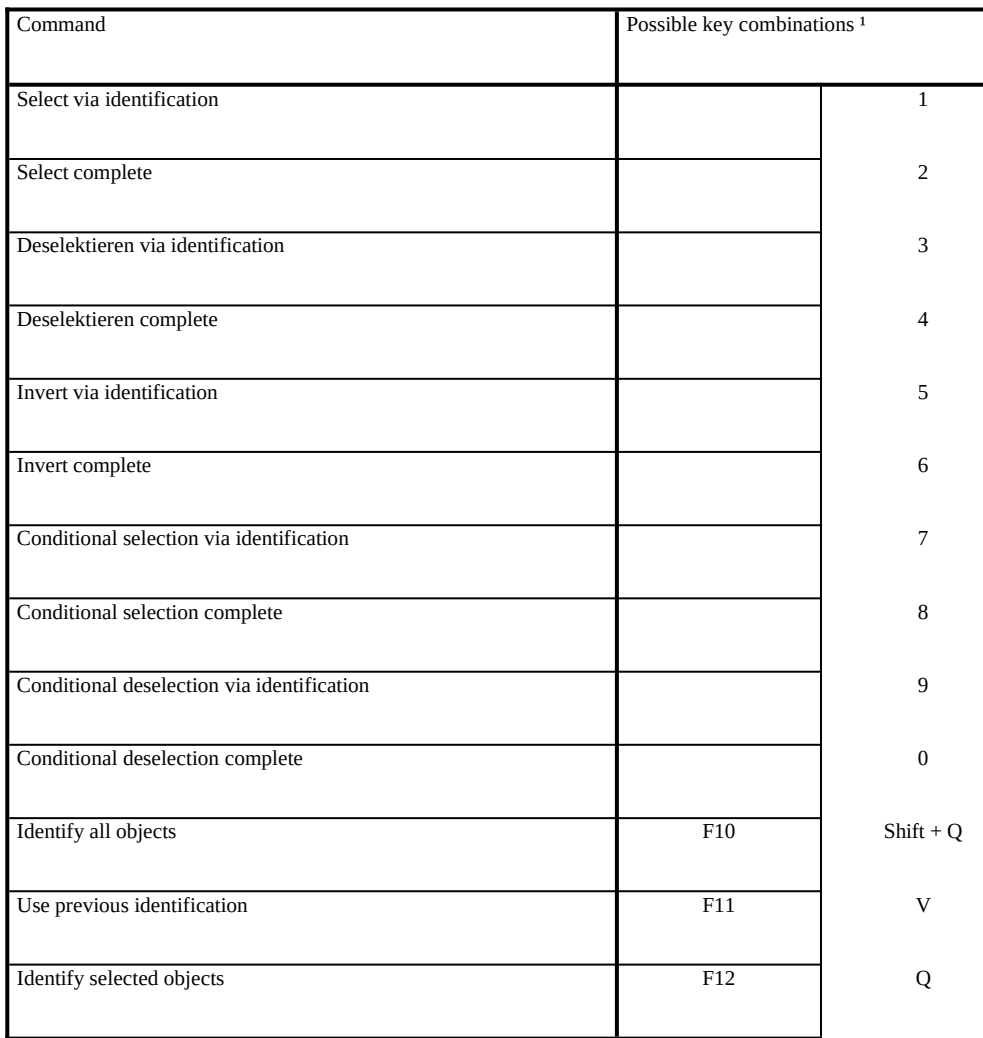

## Clipboard

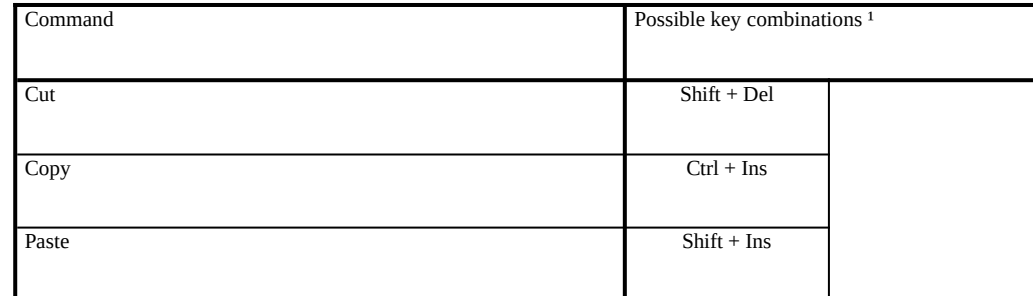

# Settings

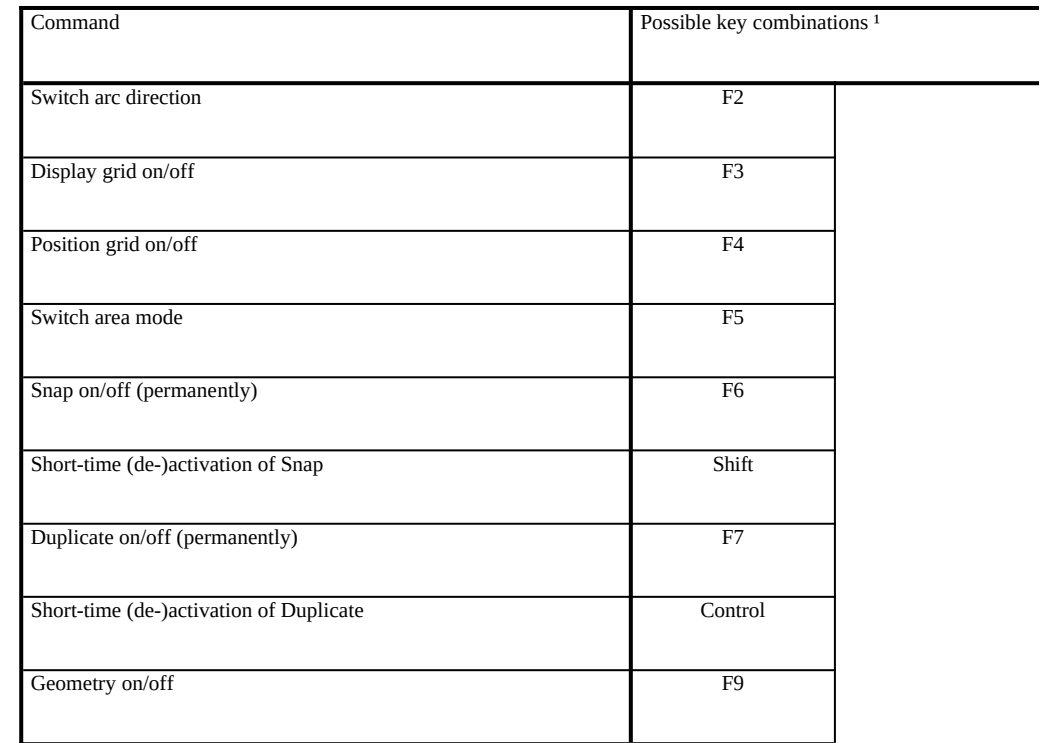

#### Point Entry

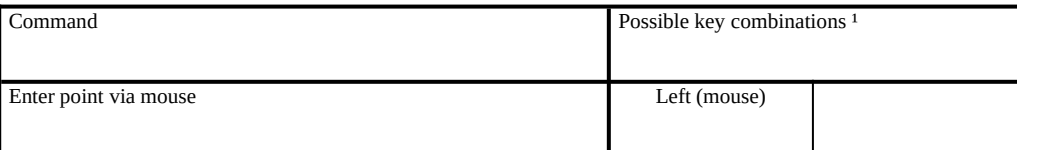

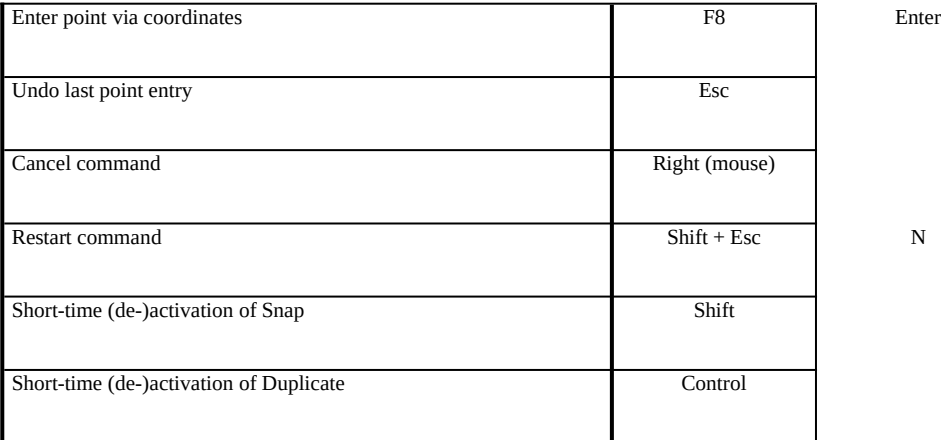

# Object Identification

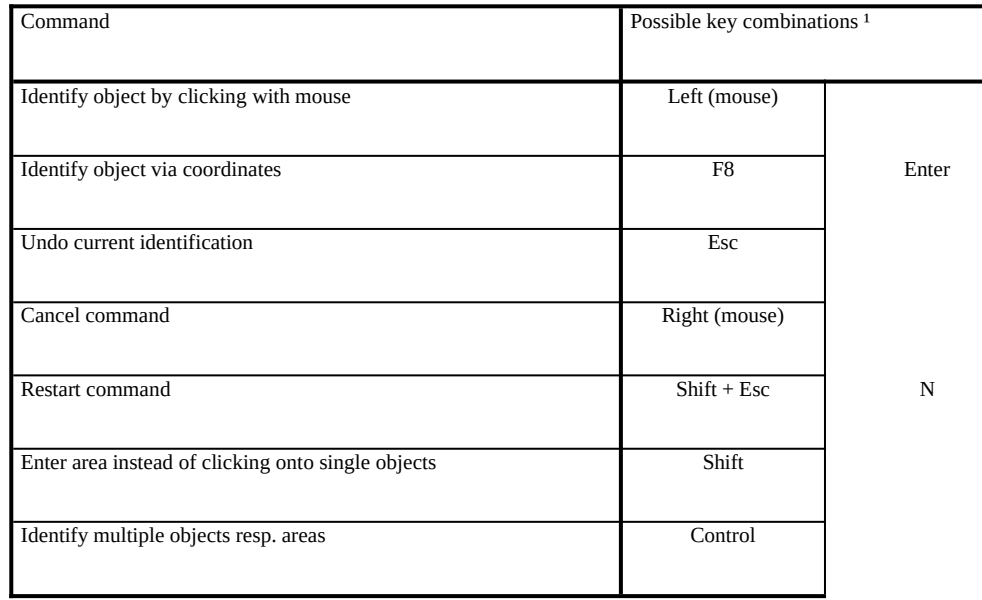

 $1 =$ The key in the right column can be re-defined by the user